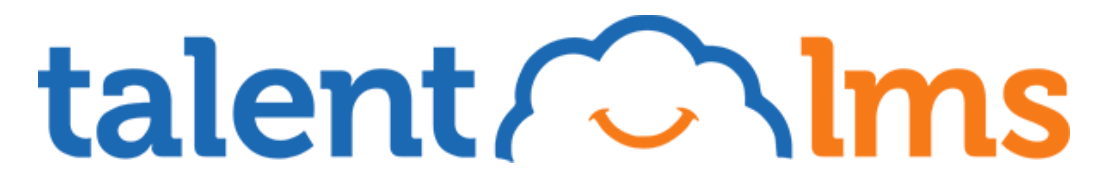

CLOUD, LEAN AND COMPLETE LMS WITH AN EMPHASIS ON USABILITY AND EASY COURSE CREATION

# **API Documentation**

**Version 6.1**

**[www.talentlms.com](http://www.talentlms.com)**

# **Contents**

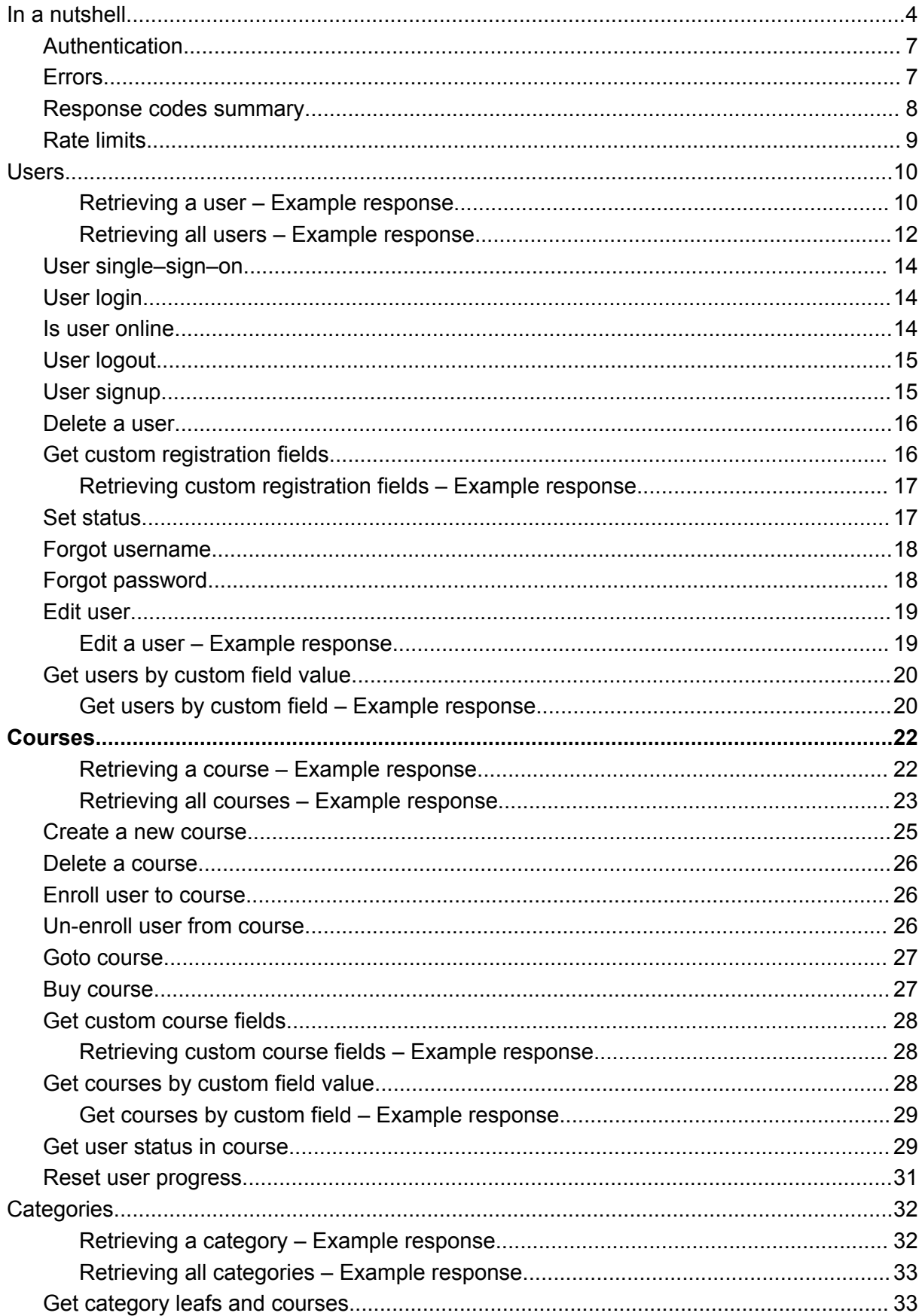

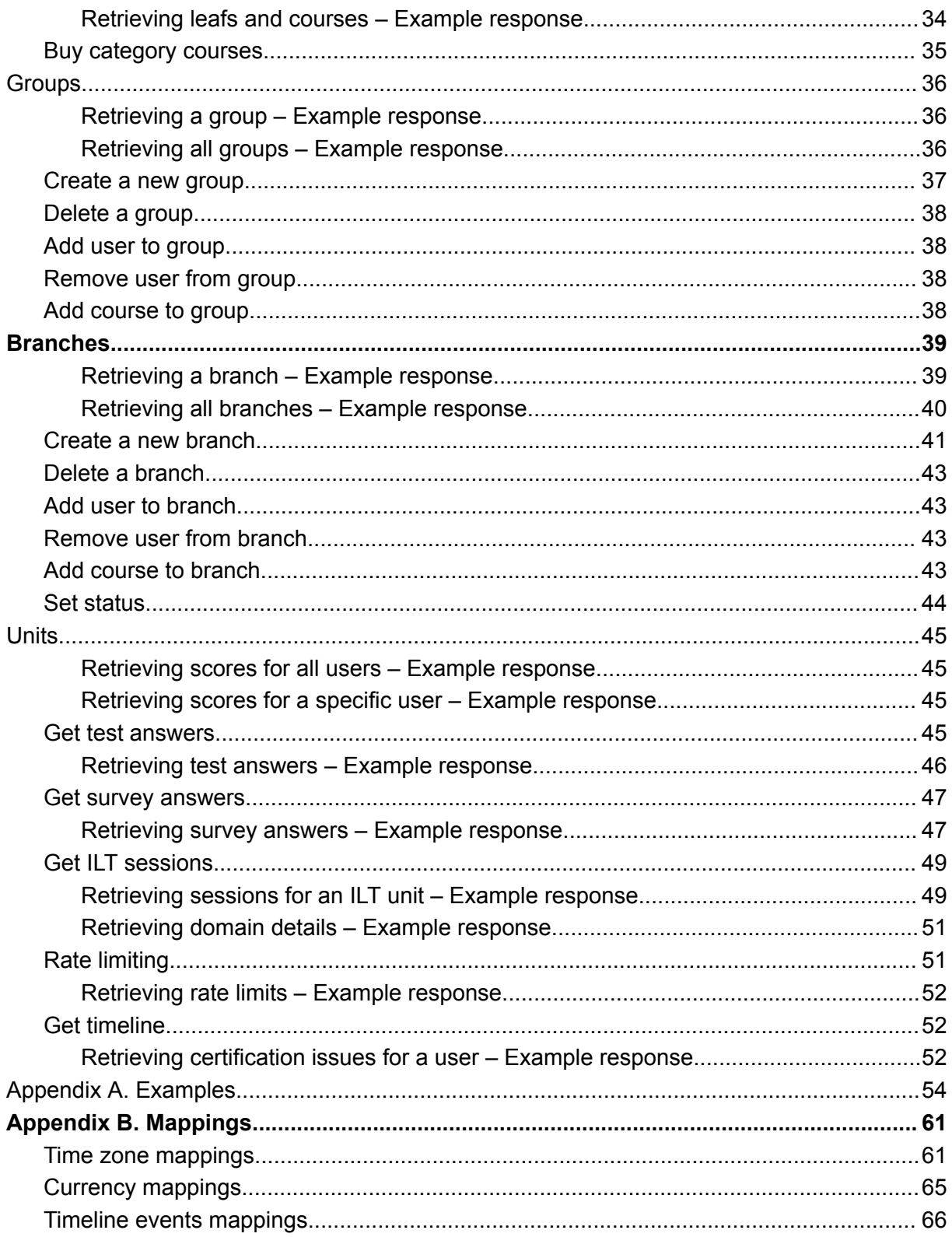

# **In a nutshell**

The TalentLMS API is organized around Representational State Transfer ([REST](http://en.wikipedia.org/wiki/Representational_State_Transfer)). Our API is designed to use built-in HTTP features, like HTTP authentication and HTTP response codes. Regarding the responses, JSON is returned in all responses from the API, including errors.

If your TalentLMS domain is called "*samples*", then the API endpoint for your domain is: **https://samples.talentlms.com/api**

The current version of the API consumes data – information about users, courses, categories, groups, branches and general details about your domain. Apart from that, via the API you can login/signup a user in your domain, enroll a user to a course and much more. Please make sure, that you are accessing the URLs below, under HTTPs connections, otherwise you will receive an error.

The summary of resource URL patterns is:

- − /v1/users
- − /v1/users/id:{userId}
- − /v1/users/email:{userEmail}
- − /v1/users/username:{userName}
- − /v1/userlogin
- − /v1/isuseronline/user\_id:{user\_id}
- − /v1/userlogout
- − /v1/usersignup
- − /v1/deleteuser
- − /v1/edituser
- − /v1/usersetstatus/user\_id:{userId},status:{status}
- − /v1/courses
- − /v1/courses/id:{courseId}
- − /v1/createcourse
- − /v1/deletecourse
- − /v1/categories
- − /v1/categories/id:{categoryId}
- − /v1/groups
- − /v1/groups/id:{groupId}
- − /v1/creategroup
- − /v1/deletegroup
- − /v1/branches
- − /v1/branches/id:{branchId}
- − /v1/createbranch
- − /v1/deletebranch
- − /v1/branchsetstatus/branch\_id:{branchId},status:{status}
- − /v1/forgotusername/email:{email},domain\_url:{domainUrl}
- − /v1/forgotpassword/username:{userName},domain\_url:{url},redirect\_url:{url}
- − /v1/addusertocourse
- − /v1/removeuserfromcourse/user\_id:{userId},course\_id:{courseId}
- − /v1/getuserstatusincourse/course\_id:{courseId},user\_id:{userId}
- − /v1/resetuserprogress/course\_id:{courseId},user\_id:{userId}
- − /v1/addusertobranch/user\_id:{userId},branch\_id:{branchId}
- − /v1/removeuserfrombranch/user\_id:{userId},branch\_id:{branchId}
- − /v1/addcoursetobranch/course\_id:{courseId},branch\_id:{branchId}
- − /v1/addusertogroup/user\_id:{userId},group\_key:{groupKey}
- − /v1/removeuserfromgroup/user\_id:{userId},group\_id:{groupId}
- − /v1/addcoursetogroup/course\_id:{courseId},group\_id:{groupId}
- − /v1/gotocourse/user\_id:{userId},course\_id:{courseId}
- − /v1/getusersbycustomfield/custom\_field\_value:{value}
- − /v1/getcoursesbycustomfield/custom\_field\_value:{value}
- − /v1/buycourse
- − /v1/buycategorycourses
- − /v1/getcustomregistrationfields
- − /v1/getcustomcoursefields
- − /v1/categoryleafsandcourses/id:{categoryId}
- − /v1/getusersprogressinunits/unit\_id:{unitId},user\_id:{userId}
- − /v1/gettestanswers/test\_id:{testId},user\_id:{userId}
- − /v1/getsurveyanswers/survey\_id:{surveyId},user\_id:{userId}
- − /v1/getiltsessions/ilt\_id:{iltId}
- − /v1/gettimeline
- − /v1/siteinfo
- − /v1/ratelimit

Only super administrators are able to activate API support and get the API key.

# **Authentication**

You authenticate to the TalentLMS API by providing the API key in the request. You can manage your API key from your super–admin account (Account & Settings → Basic settings). Be sure to keep your API key secret, as it is the main resource to authenticate to the API.

To use your API key, a call to *TalentLMS::setApiKey()* is needed only once. The PHP library stores the key and sends it in each request. To specify the request protocol, a call to *TalentLMS::setProtocol()* needs to be made, with 'https' as the argument. After setting the API key and protocol, you need to specify your domain, by calling *TalentLMS::setDomain()* 1 .

# **Errors**

TalentLMS API uses HTTP response codes to indicate success or failure of requests. Specifically, codes in the 2xx range indicate success, codes in the 4xx range indicate an error that resulted from the provided arguments (e.g. instead of an integer a string is supplied) and 500 error code indicate an internal TalentLMS error. Please be aware that you will receive an error too, in case you will try to access an endpoint via non HTTPs connection. From 4.14 version, TalentLMS API does not accept plain HTTP connections.

All errors return JSON consisting of a type (invalid\_request\_error or api\_error) and a message describing the error.

<sup>&</sup>lt;sup>1</sup> See a complete example at the end of this document, describing the basic usage of the PHP library.

# **Response codes summary**

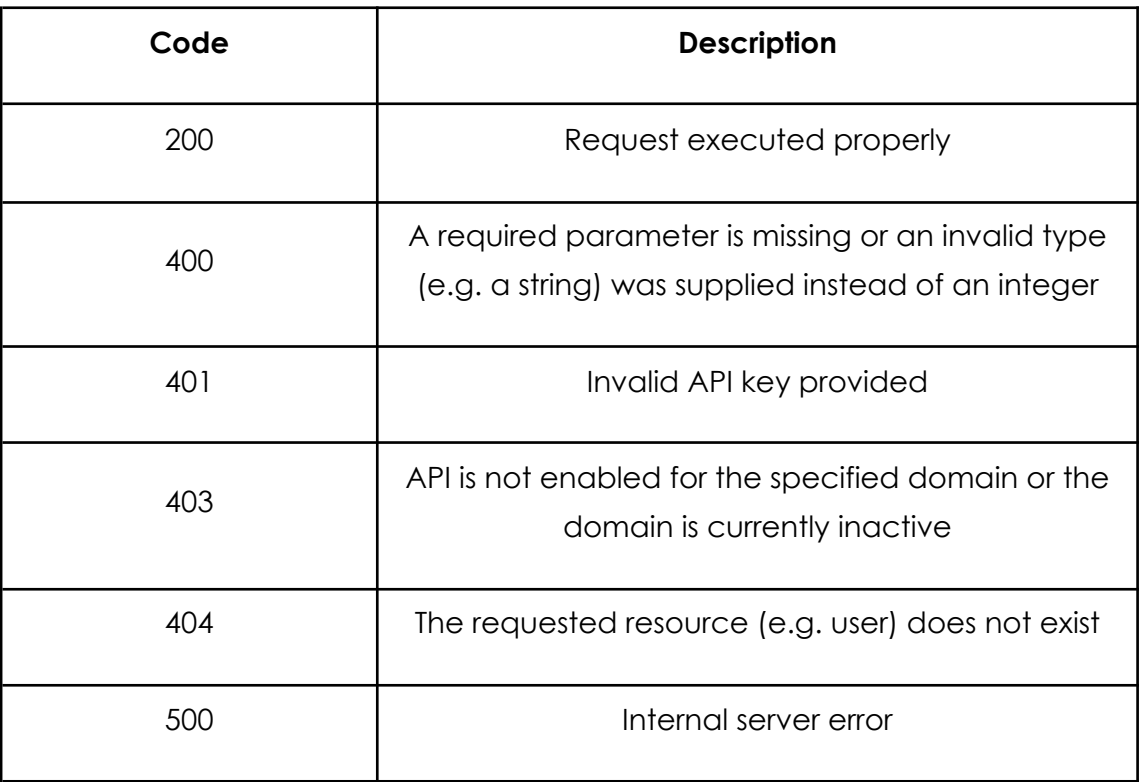

# **Rate limits**

Rate limits represent the maximum number of API requests that is permitted to make per hour. These limits depend on your subscription plan and are as follows:

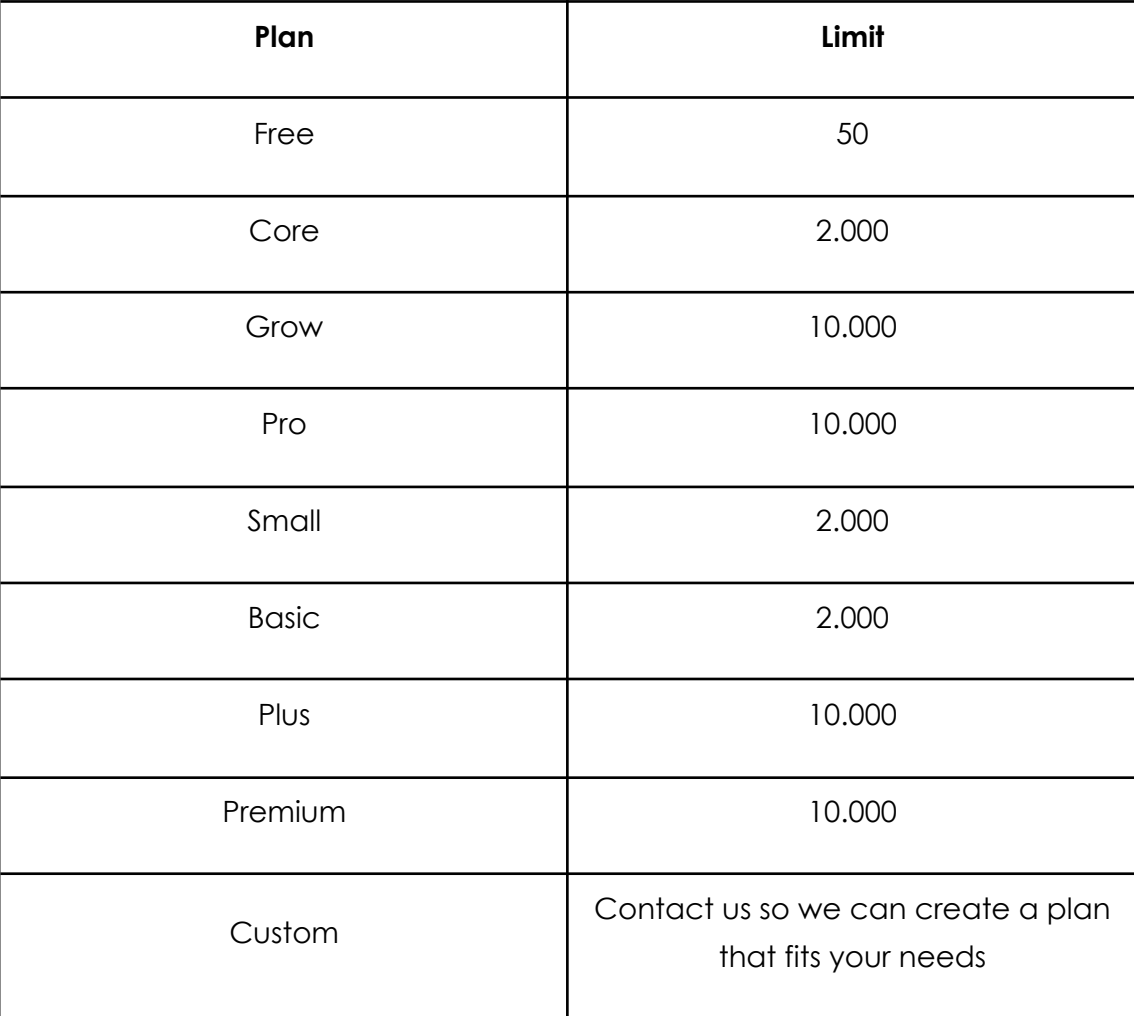

Regardless of the total API requests per hour provisioned per customer, each customer's API requests should not exceed the rate of 200 API calls per 5 seconds.

# **Users**

You can retrieve individual users as well as a list of all your users. To retrieve a specific user you need to call *TalentLMS\_User::retrieve({userID})* where *{userID}* is the unique identifier describing the requested user. To retrieve all your users you need to call *TalentLMS\_User::all()*.

#### *Retrieving a user – Example response*

```
{"id":"1",
"login":"dummy",
"first name": "Dummy",
"last name": "Dummy",
"email":"dummy@gmail.com",
"restrict_email":"0",
"user_type":"SuperAdmin",
"timezone":"(GMT +02:00) Athens, Istanbul, Minsk",
"language":"English",
"status":"active",
"deactivation date":"",
"level":"1",
"points":"0",
"credits":"0",
"created on":"17/07/2012, 15:29:25",
"last updated":"27/02/2018, 17:04:31",
"last updated timestamp":"1519743871",
"avatar":"https://example.talentlms.com/pages/images/unknown_users.png",
"bio":null,
"login_key":"https://example.talentlms.com/index/autologin/key:x5p5ghehpnv56w
85i3ey",
"courses":[{"id":"1",
      "name":"Social media",
      "role":"instructor",
      "enrolled_on":"06/09/2013, 13:24:52",
              "enrolled_on_timestamp":"1378463092",
      "completed_on":"",
              "completed_on_timestamp":"",
```

```
"completion_status":"not_attempted",
              "completion_status_formatted": "Not Started"
              "completion percentage":"0",
              "expired_on":"",
              "expired on timestamp":"",
              "total time":"7m 31s",
              "total_time_seconds":451,
"last accessed unit url":"https://example.talentlms.com/course/lastaccessedun
it/course_id:1,user_id:1"
      },
      {"id":"19",
      "name": "Money as debt",
      "role":"instructor",
      "enrolled_on":"06/09/2013, 13:24:52",
              "enrolled_on_timestamp":"1378463092",
      "completed_on":"",
              "completed_on_timestamp":"",
              "completion_status":"incomplete",
              "completion percentage":"0",
              "expired_on":"",
              "expired_on_timestamp":"",
              "total time":"8m 41s",
              "total_time_seconds":521,
"last accessed unit url":"https://example.talentlms.com/course/lastaccessedun
it/course_id:19,user_id:1"}],
"branches":[{"id":"1", "name":"mybranch"}],
"groups":[{"id":"1", "name":"My group"}],
"certifications":[{
      "course_id":"12",
      "course_name":"Intro to TalentLMS",
      "unique_id":"49471362567302",
      "issued_date":"18/04/2013",
      "issued_date_timestamp": 1366286579,
      "expiration_date":"Never",
      "expiration_date_timestamp": 0,
```

```
"download_url":"https://example.talentlms.com/certificate/download/id:1"},
"public_url":"https://example.talentlms.com/user/certification/sig:pzzmqw8udj
39ffnFRew34bF1K0o4b"}],
"badges":[{"name":"Activity Newbie",
                     "type":"activity",
"image_url":"https://example.talentlms.com/pages/images/badges/set1/assignmen
t/1.png",
                     "criteria":"4 logins",
                     "issued on":"05/11/2014, 14:44:23",
                     "issued on timestamp": 1415191463}]}
```
Note that you can also retrieve a user by his email address or his username. You need to call *TalentLMS\_User::retrieve(array('email' => '{userEmail}'))* where *{userEmail}* is the email address describing the requested user or you need to call *TalentLMS\_User::retrieve(array('username' => '{userName}'))* where *{userName}* is the username of the requested user.

#### *Retrieving all users – Example response*

```
\sqrt{}"id":"1",
"login":"dummy",
"first_name":"Dummy",
"last name": "Dummy",
"email":"dummy@gmail.com",
"restrict_email":"0",
"user_type":"SuperAdmin",
"timezone":"(GMT +02:00) Athens, Istanbul, Minsk",
"language":"English",
"status":"active",
"deactivation date":"",
"level":"1",
"points":"0",
"credits":"0",
"created on":"17/07/2012, 15:29:25",
"last updated":"27/02/2018, 17:04:31",
```

```
"last updated timestamp":"1519743871",
"avatar":"https://example.talentlms.com/pages/images/unknown_users.png",
"bio":null,
"login_key":"https://example.talentlms.com/index/autologin/key:x5p5ghehpnv56w
85i3ey"},
{"id":"2",
"login":"dummy2",
"first_name":"Dummy2",
"last_name": "Dummy2",
"email":"dummy2@gmail.com",
"restrict_email":"0",
"user_type": "Admin-Type",
"timezone":"(GMT 00:00) Greenwich Mean Time: Edinburgh, Lisbon, London",
"language":"English",
"status":"active",
"deactivation_date":"03/11/2012, 23:59:59",
"level":"1",
"points":"0",
"credits":"0",
"created on":"03/08/2012, 15:29:14",
"last updated":"27/02/2018, 17:04:31",
"last updated timestamp": "1519743871",
"avatar":"https://example.talentlms.com/pages/images/unknown_users.png",
"bio":"My short bio",
"login_key":"https://example.talentlms.com/index/autologin/key:mwc9e94f87pdau
k14y4n"
\vert \}]
```
This specific endpoint (/v1/users) supports pagination, as well. By passing the parameter "page size", you can limit the number of the returned users. For example, the request "/v1/users/page\_size:10" will return the first 10 users.

Furthermore, you can choose what page to get by setting the parameter "page number". If not set, the default is "1".

For example, the request "/v1/users/page\_size:25,page\_number:1" returns the first 25 users, while the request "/v1/users/page\_size:25,page\_number:2" returns the next 25.

## **User single–sign–on**

As you can see from the above responses, there is a *login\_key* property. Its purpose is to make it possible for your users to access content in your TalentLMS domain without having to login directly via the login page. In order to make it happen you have to redirect the user's browser to the URL provided in login\_key property.

The login\_key URL changes every time it is used, so don't store it anywhere. You need to make a fresh request for each and every login.

## **User login**

You can login a user in your domain by calling

```
TalentLMS_User::login(array('login' => '{userName}', 'password' => '{password}',
'logout_redirect' => '{logoutRedirect}')). If the provided credentials are valid and
correspond to an active user, then the above call returns a response in the following
format.
```

```
{"user_id":"1",
"login key":"https://example.talentlms.com/index/autologin/key:12drwrd6d2dx14
qi98ya"}
```
All you have to do is to redirect the user's browser to the URL provided in "login\_key" key, via a simple redirect function like the one below.

```
function redirect($url){
       header("location: $url");
       exit;
}
```
The 'logoutRedirect' is an optional argument which contains the url to redirect the user when he logs out from your TalentLMS domain. Note that if you don't use the PHP library you have to base64 encode this parameter before you pass it to TalentLMS API.

## **Is user online**

You can check if a user is online by calling

*TalentLMS\_User::isUserOnline(array(user\_id' => '{userId}))*. If the requested user is online the above call returns a response in the following format.

{"online": true}

#### **User logout**

You can logout a user from your domain by calling

*TalentLMS\_User::logout(array('user\_id' => '{userId}', 'next' => '{nextUrl}'))*. The 'nextUrl' is an optional argument which contains the url to redirect the user when he logs out from your TalentLMS domain. The above call returns a response in the following format.

```
"redirect_url":https://example.talentlms.com/index/logout/token:1234,next:
}
```
All you have to do is to redirect the user's browser to the URL provided in "redirect url" key, via a simple redirect function like the one described above.

#### **User signup**

{

You can signup a user in your domain by calling

*TalentLMS\_User::signup(array('first\_name' => '{firstName}', 'last\_name' => '{lastName}', 'email' => '{emailAddress}', 'login' => '{userName}, 'password' => '{password}'))*. If there are custom registration fields, you can pass them in the array in the following form: *'custom\_field\_XXX' => '{customFieldValue}'*, where XXX is the index of the custom field (1 – 20). Checkbox custom fields can be equal to 'on' or 'off'. If the provided arguments are valid, then the above call returns a response in the following format.

```
{"id":"3",
"login":"dummy3",
"first_name":"Dummy3"
"last_name":"Dummy3",
"email":"dummy3@gmail.com",
"restrict_email":"0",
"user_type": "Learner",
"timezone":"(GMT 00:00) Greenwich Mean Time: Edinburgh, Lisbon, London",
"status":"active",
"language":"English",
"level":"1",
"points":"0",
```

```
"credits":"0",
"created on":"29/09/2012, 17:59:06",
"last updated":"27/02/2018, 17:04:31",
"last updated timestamp":"1519743871",
"avatar":"https://example.talentlms.com/pages/images/unknown_users.png",
"bio" null,
"login key":"https://example.talentlms.com/index/autologin/key:43i14ncsad21xf
8s8hcs"}
```
Note that you can pass two additional (optional) arguments, named *'branch\_id'* and *'group\_id'*. If these are valid, then the new user will become a member of the corresponding branch and/or group. The group assignment will have as a result the new user to become member of the group's courses. Also, you can assign a specific user type to the new user by providing the user type name in the optional argument named *'user\_type'* and a specific language by providing the code in the optional argument named *'language'*.

You can pass the argument *'restrict\_email' with value 'on' to exclude the user from emails or 'off' if you'd want the user to receive emails from the system.*

# **Delete a user**

You can delete a user by calling *TalentLMS\_User::delete(array('user\_id' => '{userId}', 'deleted\_by\_user\_id' => '{deletedByUserId}', 'permanent' => '{permanent}'))*. The field 'deleted by user id' is optional. This field represents the user who is responsible for the deletion of the user. If omitted then the owner of the account (super-administrator) is responsible for the deletion. The field 'permanent' ('yes' or 'no' as possible values) is also optional. If the supplied value equals to 'yes', then the user is deleted permanently. If the provided arguments are valid, then the above call returns a response in the following format.

{"message":"Operation completed successfully"}

## **Get custom registration fields**

You can retrieve the custom registration fields defined in " $\rightarrow$  Custom fields  $\rightarrow$  Custom user fields". To retrieve these fields you need to call *TalentLMS\_User::getCustomRegistrationFields()*.

#### *Retrieving custom registration fields – Example response*

```
[{"key":"custom_field_1",
"type":"text",
"name":"Text Field",
"mandatory":"yes",
"visible_on_reports":"yes",
"dropdown_values":null,
"checkbox_status":"off",
"selective_availability":"no",
"branch":null,
"main domain availability":null,
"previous key":null,
"order":"1"},
{"key":"custom_field_2",
"type":"dropdown",
"name":"Dropdown Field",
"mandatory":"yes",
"visible_on_reports":"no",
"dropdown values":"1;2;3;4;5",
"checkbox_status":"off",
"selective_availability":"yes",
"branch":null,
"main domain availability":"yes",
"previous key": "custom field 1",
"order":"2"}]
```
## **Set status**

You can change the status (active or inactive) of a user by calling *TalentLMS\_User::setStatus(array('user\_id' => '{userId}', 'status' => '{status}'))*. The 'status' argument should be equal to 'active' or 'inactive'. If the above call executes successfully, it returns the id of the user and his new status.

```
{
"user_id":"2",
"status":"inactive"
}
```
# **Forgot username**

In case one of your users forgot his username, you can call *TalentLMS\_User::forgotUsername(array('email' => '{emailAddress}', 'domain\_url' => '{domainUrl}'))*. The 'emailAddress' argument is the email address of the user and upon a successful call to this function an email will be sent, containing his username.

The 'domainUrl' is an optional argument which contains the url you want to appear in the email. Leave it empty to use the url of your learning portal (e.g. example.talentlms.com) or your domain map. Note that if you don't use the PHP library you have to base64 encode this parameter before you pass it to TalentLMS API.

If the above call executes successfully, it returns the id of the user.

{"user\_id":"1"}

# **Forgot password**

In case one of your users forgot his password, you can call *TalentLMS\_User::forgotPassword(array('username' => '{userName}', 'domain\_url' => '{domainUrl}' , 'redirect\_url' => '{redirectUrl}'))*. The 'username' argument is the username of the user and upon a successful call to this function an email will be sent, containing instructions on how to reset his password. The 'domainUrl' argument has the same meaning as in the function explained above.

The 'redirectUrl' is also an optional argument which contains the url to redirect the user after he enters his new password. Leave it empty to redirect him in your domain's login page. Note that if you don't use the PHP library you have to base64 encode this parameter before you pass it to TalentLMS API.

If the above call executes successfully, it returns the id of the user.

{"user\_id":"1"}

## **Edit user**

You can update a user in your domain by calling

*TalentLMS\_User::edit(array('user\_id' => '{userId}', 'first\_name' => '{firstName}', 'last\_name' => '{lastName}', 'email' => '{emailAddress}', 'login' => '{userName}, 'password' => '{password}', 'bio' => '{bio}', 'timezone' => '{timeZone}', 'credits' => '{credits}'))*. If there are custom registration fields, you can pass them in the array in the following form: *'custom\_field\_XXX' => '{customFieldValue}'*, where XXX is the index of the custom field (1 – 20). Checkbox custom fields can be equal to 'on' or 'off'. If the provided arguments are valid, then the above call returns a response in the following format. Optionally you can set a deactivation date on which the user will become automatically inactive. You can set deactivation date as follows: *'deactivation\_date' => '{deactivationDate}'* (e.g. *'deactivation\_date' => '*28/07/2012*'*)*.* Note that deactivation date can be set only if the user is already active. Passing an empty value will result on disabling deactivation date.

You can pass the argument *'restrict\_email' with value 'on' to exclude the user from emails or 'off' if you'd want the user to receive emails from the system.*

#### *Edit a user – Example response*

```
{
"id":"1",
"login":"dummy",
"first name":"Dummy",
"last name": "Dummy",
"email":"dummy@gmail.com",
"restrict_email":"0",
"user_type": "SuperAdmin",
"timezone":"(GMT +02:00) Athens, Istanbul, Minsk",
"language":"English",
"status":"active",
"deactivation date":"",
"level":"1",
"points":"0",
"credits":"0",
"created on":"17/07/2012, 15:29:25",
"last updated":"27/02/2018, 17:04:31",
```

```
"last_updated_timestamp":"1519743871",
"avatar":"https://example.talentlms.com/pages/images/unknown_users.png",
"bio":null,
"login_key":"https://example.talentlms.com/index/autologin/key:x5p5ghehpnv56w
85i3ey"
}
```
#### **Get users by custom field value**

You can retrieve users filtered by the value in one of their custom registration fields by calling *TalentLMS\_User::getByCustomField(array('custom\_field\_value' => '{customFieldValue}'))*. This call will return all users who have {customFieldValue} as value in one of their custom registration fields. Dates must have the dash format (e.g.11-6-2019). If the above call executes successfully, it returns a response in the following format.

#### *Get users by custom field – Example response*

```
{
"1":{
"id":"1",
"login":"dummy1",
"first_name":"Dummy1",
"last name": "Dummy1",
"email":"dummy1@gmail.com",
"restrict_email":"0",
"status":"active",
"language":"English",
"deactivation date":"",
"created on":"17/07/2012, 15:29:25",
"last updated":"27/02/2018, 17:04:31",
"last updated timestamp": "1519743871",
"certifications":[{"course_id":"1",
      "course name": "Course #1",
      "unique_id":"182471441408954752",
              "issued_date":"25/08/2014",
               "issued date timestamp": 1408968179,
              "expiration_date":"25/09/2014",
```

```
"expiration_date_timestamp": 1411646579,
      "download_url":"
https://example.talentlms.com/certificate/download/id:1"}],
      "public_url":"https://example.talentlms.com/user/certification/sig:pzzm
qw8udj39ffnFRew34bF1K0o4b"}
}
```
# <span id="page-21-0"></span>**Courses**

You can retrieve individual courses as well as a list of all your courses. To retrieve a specific course you need to call *TalentLMS\_Course::retrieve({courseID})* where *{courseID}* is the unique identifier describing the requested course. To retrieve all your courses you need to call *TalentLMS\_Course::all()*.

#### *Retrieving a course – Example response*

```
{"id":"12",
"name":"Intro to TalentLMS",
"code":"",
"category_id":"3",
"description":"A short introduction to TalentLMS",
"price":"$0",
"status":"active",
"creation date":"15/01/2013, 12:46:30",
"last update on":"15/01/2014, 12:46:30",
"creator_id":"1",
"hide from catalog":"0",
"time_limit":"0",
"start datetime": null,
"expiration datetime": null,
"level":"1",
"shared":"0",
"shared_url":"",
"avatar":"https://example.talentlms.com/pages/images/unknown_small.png",
"big_avatar":"https://example.talentlms.com/pages/images/unknown_small.png",
"certification":"Classic",
"certification duration": "Forever",
"users":[{"id":"1",
      "name":"D. Dummy",
      "role":"instructor",
              "enrolled_on":"15/04/2013, 12:44:58",
              "enrolled_on_timestamp":"1366019098",
      "completed on":"", "completed on timestamp":"",
```

```
"completion_percentage":"0",
              "expired_on":"",
              "expired_on_timestamp":"",
              "total_time":"3m 33s",
              "total time seconds":213},
      {"id":"2",
      "name":"D. Dummy2",
      "role":"learner",
              "enrolled_on":"15/04/2013, 12:45:02",
              "enrolled_on_timestamp":"1366019102",
      "completed on":"", "completed on timestamp":"",
              "completion_percentage":"0",
              "expired_on":"",
              "expired_on_timestamp":"",
              "total time":"4m 44s",
              "total time seconds":484}],
"units":[{"id":"1",
      "type":"Content",
      "name":"TalentLMS - Introduction",
      "url":"example.talentlms.com/unit/apiview/id:1"},
      {"id":"2",
      "type":"Section",
     "name":"Section 1",
      "delay time":"60",
      "aggregated delay time":"60",
      "formatted_aggregated_delay_time":"1h"}],
"rules":["You must complete all content"],
"prerequisites":[{"course_id":"11", "course_name":"Employee Training"}]},
"prerequisite rule sets": [
{"course_id":"11", "course_name":"Employee Training", "rule_set":"1"},
{"course_id":"10", "course_name":"Intro to E-Learning", "rule_set":"2"},
{"course_id":"9", "course_name":"What is an LMS?", "rule_set":"2"}]
```
#### *Retrieving all courses – Example response*

 $\vert$  [ $\{$ "id":"1",

```
"name":"Social media",
"code":"",
"category_id":"3",
"description": "This course explains what is Social Media, their history, how
they can help us communicate in the modern Era, and why they have become so
popular.",
"price":"$0",
"status":"active",
"creation date":"15/02/2013, 12:48:33",
"last update on":"15/02/2014, 12:48:33",
"creator_id":"1",
"hide from catalog":"0",
"time_limit":"0",
"start datetime": null,
"expiration datetime": null,
"level":"1",
"shared":"0",
"shared url":"",
"avatar":"https://example.talentlms.com/pages/images/unknown_small.png",
"big_avatar":"https://example.talentlms.com/pages/images/unknown_small.png",
"certification":"Classic",
"certification_duration":"11 days"},
{"id":"12",
"name":"Intro to TalentLMS",
"code":"",
"category_id":"3",
"description":"A short introduction to TalentLMS",
"price":"$0",
"status":"active",
"creation date":"15/01/2013, 12:46:30",
"last update on":"15/01/2014, 12:46:30",
"creator_id":"1",
"hide from catalog":"0",
"time_limit":"0",
"start datetime": null,
"expiration datetime": null,
"level":"1",
```

```
"shared":"1",
"shared_url":"https://example.talentlms.com/shared/start/key:GGKMFPJU",
"avatar":"https://example.talentlms.com/pages/images/unknown_small.png",
"big_avatar":"https://example.talentlms.com/pages/images/unknown_small.png",
"certification":"Classic",
"certification_duration":"Forever"
}]
```
#### **Create a new course**

You can create a new course by calling *TalentLMS\_Course::create(array('name' => '{name}', 'description' => '{description}', 'code' => '{code}', 'price' => '{price}', 'time\_limit' => '{timeLimit}', 'start\_datetime' => '{startDateTime}', 'expiration\_datetime' => '{expirationDateTime}', 'category\_id' => '{categoryId}', 'creator\_id' => '{creatorId}'))*. All fields, except from 'name', are optional. The field 'creator\_id' denotes the id of the user that will be the creator – owner of the course. If omitted then the creator is the owner of the account (super-administrator). If there are custom course fields, you can pass them in the array in the following form: *'custom\_field\_XXX' => '{customFieldValue}'*, where XXX is id of the custom field. Checkbox custom fields can be equal to 'on' or 'off'. If the provided arguments are valid, then the above call returns a response in the following format.

```
{"id":"100",
"name": "My new course",
"code":"",
"category id":"3",
"description":"A new course …",
"price":"$0",
"status":"active",
"creation date":"17/07/2015, 12:48:30",
"last update on":"20/07/2015, 15:41:20",
"creator_id":"1",
"hide from catalog":"0",
"time_limit":"0",
"start_datetime": "1601510400",
"expiration_datetime": "1609459199",
"level":"",
"shared":"0",
```

```
"shared_url":"",
"avatar":"https://example.talentlms.com/pages/images/unknown_small.png",
"big avatar":"https://example.talentlms.com/pages/images/unknown small.png",
"certification":"",
"certification_duration":""}
```
## **Delete a course**

You can delete a course by calling *TalentLMS\_Course::delete(array('course\_id' => '{courseId}', 'deleted\_by\_user\_id' => '{deletedByUserId}'))*. The field 'deleted by user id' is optional. This field represents the user who is responsible for the deletion of the course. If omitted then the owner of the account (super-administrator) is responsible for the deletion. If the provided arguments are valid, then the above call returns a response in the following format.

{"message":"Operation completed successfully"}

## **Enroll user to course**

You can enroll a user to a course by calling *TalentLMS\_Course::addUser(array('user\_id' => '{userId}', 'course\_id' => '{courseId}', 'role' => '{userRoleInCourse}'))*, where the argument 'role' is optional and can be equal to 'learner' or 'instructor'. Note that instead of 'user id' you can use 'user email' and instead of 'course id' you can use 'course name'. If the above call executes successfully, it returns the role assigned to the user for the specific course.

[{"user\_id":"1", "course\_id":"1", "role":"learner"}]

## **Un-enroll user from course**

You can un-enroll a user from a course by calling *TalentLMS\_Course::removeUser(array('user\_id' => '{userId}', 'course\_id' => '{courseId}'))*. If the course id corresponds to an existing course and the requested user is enrolled in this course, then the above call executes successfully and it returns a response in the following format.

```
{"user_id":"1", "course_id":"1", "course_name":"my course"}
```
# **Goto course**

You can login a user in your domain and redirect him in a specific course by calling *TalentLMS\_Course::gotoCourse(array('user\_id' => '{userId}', 'course\_id' => '{courseId}', 'logout\_redirect' => '{logoutRedirect}', 'course\_completed\_redirect' => '{courseCompletedRedirect}', 'header\_hidden\_options' => '{ headerHiddenOptions }'))*. If the provided user/course ids are valid and correspond to a user enrolled in the course, then the above call returns a response in the following format.

```
{"goto_url":"https://example.talentlms.com
/index/gotocourse/key:hpdpq8sg52bxlmdv5kb8,course_id:34"}
```
All you have to do is to redirect the user's browser to the URL provided in "goto\_url" key, via a simple redirect function.

The 'logoutRedirect' is an optional argument which contains the url to redirect the user when he logs out from your TalentLMS domain. Note that if you don't use the PHP library you have to base64 encode this parameter before you pass it to TalentLMS API.

The 'courseCompletedRedirect' is an optional argument which contains the url to redirect the user when he clicks on the corresponding button after completing successfully the course. Note that if you don't use the PHP library you have to base64 encode this parameter before you pass it to TalentLMS API.

The 'headerHiddenOptions' is an optional argument which contains a semicolon separated list of header items that will disappear from the header when the learners traversing the units of the course. The possible items of this list are: "courseName;units;sharedFiles;moreOptions;certificationIcon".

## **Buy course**

You can redirect a user to PayPal in order to buy a course by calling *TalentLMS\_Course::buyCourse(array('user\_id' => '{userId}', 'course\_id' => '{courseId}', 'coupon' => '{couponCode}'))*. If the provided user/course ids are valid, then the above call returns a response in the following format.

```
{"redirect_url":"https://www.paypal.com/cgi-bin/webscr?..............."}
```
All you have to do is to redirect the user's browser to the URL provided in "redirect\_url" key, via a simple redirect function.

# **Get custom course fields**

You can retrieve the custom course fields defined in "Account & Settings → Custom fields  $\rightarrow$  Custom course fields". To retrieve these fields you need to call *TalentLMS\_Course::getCustomCourseFields()*.

#### *Retrieving custom course fields – Example response*

```
[{"key":"custom_field_1",
"type":"text",
"name":"Text Field",
"mandatory":"yes",
"visible_on_reports":"yes",
"dropdown_values":"",
"checkbox_status":"off",
"selective availability":"yes",
"branch":null,
"main domain availability":"yes",
"previous key":null},
{"key":"custom_field_2",
"type":"dropdown",
"name":"Dropdown Field",
"mandatory":"yes",
"visible_on_reports":"no",
"dropdown values":"1;2;3;4;5",
"checkbox_status":"off",
"selective_availability":"no",
"branch":null,
"main domain availability":null,
"previous_key":"custom_field_1"}]
```
# **Get courses by custom field value**

You can retrieve courses filtered by the value in one of their custom course fields by calling *TalentLMS\_Course::getByCustomField(array('custom\_field\_value' => '{customFieldValue}'))*. This call will return all courses that have {customFieldValue} as value in one of their custom course fields. Dates must have the dash format

(e.g.11-6-2019). If the above call executes successfully, it returns a response in the following format.

#### *Get courses by custom field – Example response*

```
[{"id":"1",
"name":"Social media",
"code":"",
"category_id":"3",
"description":"This course explains what is Social Media, their history, how
they can help us communicate in the modern Era, and why they have become so
popular.",
"price":"$0",
"status":"active",
"creation date":"15/02/2013, 12:48:33",
"last update on":"15/02/2014, 12:48:33",
"creator_id":"1",
"hide from catalog":"0",
"time_limit":"0",
"start datetime": null,
"expiration datetime": null,
"level":"1",
"shared":"0",
"shared_url":"",
"avatar":"https://example.talentlms.com/pages/images/unknown_small.png",
"big_avatar":"https://example.talentlms.com/pages/images/unknown_small.png",
"certification":"Classic",
"certification duration":"11 days,
"custom field 1":"social",
"custom field 2":"5"}]
```
## **Get user status in course**

You can retrieve the status of a user in a course (and its units) by calling *TalentLMS\_Course::getUserStatus(array('user\_id' => '{userId}', 'course\_id' => '{courseId}'))*. If the provided user/course ids are valid, then the above call returns a response in the following format.

```
{"role":"learner",
```

```
"enrolled_on":"21/10/2014, 15:21:29",
"enrolled on timestamp":"1413894089",
"completion_status":"Completed",
"completion_percentage":"100",
"completed on":"22/10/2014, 10:26:15",
"completed on timestamp":"1413962775",
"expired on":"",
"expired_on_timestamp":"",
"total_time":"3m 33s",
"total time seconds":213,
"units":[{"id":"1",
      "name":"my test",
      "type":"Test",
      "completion_status":"Completed",
      "completed_on":"22/10/2014, 10:25:29",
      "completed_on_timestamp":"1413962729",
      "score":"100",
      "total time":"1m 11s",
      "total time seconds":71},
      {"id":"2",
      "name":"my document",
      "type":"Presentation | Document",
      "completion_status":"Completed",
      "completed_on":"22/10/2014, 10:24:55",
      "completed on timestamp":"1413962695",
      "score":"100",
      "total time":"1m 11s",
      "total time seconds":71},
      {"id":"3",
      "name": "my first unit",
      "type":"Content",
      "completion_status":"Completed",
      "completed_on":"22/10/2014, 10:26:02",
      "completed on timestamp":"1413962762",
      "score":"100",
      "total time": "1m 11s",
```
#### **Reset user progress**

You can reset the progress of a user in a course by calling *TalentLMS\_Course::resetUserProgress(array('user\_id' => '{userId}', 'course\_id' => '{courseId}'))*. Note that you can pass an additional (optional) argument, named *'remove\_certification'.* If this argument equals to 'yes', then the certification for the user in this course will be removed. If the above call executes successfully, it returns a response in the following format.

{"message":"Operation completed successfully"}

# **Categories**

You can retrieve individual categories as well as a list of all your categories. To retrieve a specific category you need to call *TalentLMS\_Category::retrieve({categoryID})* where *{categoryID}* is the unique identifier describing the requested category. To retrieve all your categories you need to call *TalentLMS\_Category::all()*.

#### *Retrieving a category – Example response*

```
{"id":"3", "name":"Samples",
```

```
"price":"$0",
```
"parent category id":null,

"courses":[{"id":"1",

"name":"Social media",

"description":"This course explains what is Social Media, their history, how they can help us communicate in the modern Era, and why they have become so popular.",

> "price":"\$0", "status":"active", "hide from catalog":"0", "level":"1", "shared":"0", "shared\_url":"",

"avatar":"https://example.talentlms.com/pages/images/unknown\_small.png",

"big\_avatar":"https://example.talentlms.com/pages/images/unknown\_small.png"},

```
{"id":"12",
```
"name":"Intro to TalentLMS",

"description":"A short introduction to TalentLMS",

```
"price":"$0",
```
"status":"active",

"hide from catalog":"0",

- "level":"1",
- "shared":"0",
- "shared\_url":"",

```
"avatar":"https://example.talentlms.com/pages/images/unknown_small.png",
"big_avatar":"https://example.talentlms.com/pages/images/unknown_small.png"},
      {"id":"19",
      "name":"Money as debt",
      "description":"Money as Debt is a short animated documentary film by
Canadian artist and filmmaker Paul Grignon about the monetary systems
practiced through modern banking. The film presents Grignon's view of the
process of money creation by banks and its historical background.",
              "price":"$0",
              "status":"active",
              "hide from catalog":"0",
              "level":"1",
              "shared":"0",
              "shared_url":"",
"avatar":"https://example.talentlms.com/pages/images/unknown_small.png",
"big_avatar":"https://example.talentlms.com/pages/images/unknown_small.png"}]
}
```
#### *Retrieving all categories – Example response*

[{"id":"3", "name":"Samples", "price":"\$0", "parent category id":null}, {"id":"4", "name":"Test", "price":"\$0", "parent\_category\_id":null}]

# **Get category leafs and courses**

You can retrieve the children categories of a specific category and the courses of these categories by calling *TalentLMS\_Category::retrieveLeafsAndCourses({categoryID})* where *{categoryID}* is the unique identifier describing the requested parent category.

*Retrieving leafs and courses – Example response*

```
\overline{f}"2":{
"id":"2",
"name":"My 2nd category",
"price":"$0",
"parent category id":"1",
"courses":[{"id":"19",
      "name":"Course #1",
      "description":"",
      "shared":"0",
      "shared_url":"",
"avatar":"https://example.talentlms.com/pages/images/unknown_small.png",
"big_avatar":"https://example.talentlms.com/pages/images/unknown_small.png",
      "units":[{"id":"1",
      "type":"Web content",
      "name":"Unit #1",
      "url":"example.talentlms.com/unit/apiview/id:1"},
      {"id":"2",
      "type":"Section",
      "name":"Section 1",
      "delay time":"60",
      "aggregated delay time":"60",
      "formatted_aggregated_delay_time":"1h"}]}]},
"3":{
"id":"3",
"name": "My 3rd category",
"price":"$0",
"parent category id":"1",
"courses":[{"id":"24",
      "name":"Course #3",
      "description":"",
      "shared":"0",
      "shared url":"",
```

```
"avatar":"https://example.talentlms.com/pages/images/unknown_small.png",
"big_avatar":"https://example.talentlms.com/pages/images/unknown_small.png",
      "units":[{"id":"2",
      "type":"Web content",
      "name":"Unit #2",
      "url":"example.talentlms.com/unit/apiview/id:2"}]}]}
}
```
## **Buy category courses**

You can redirect a user to PayPal in order to buy all category courses as a bundle by calling *TalentLMS\_Category::buyCategoryCourses(array('user\_id' => '{userId}', 'category\_id' => '{categoryId}', 'coupon' => '{couponCode}'))*. If the provided user/category ids are valid, then the above call returns a response in the following format.

{"redirect\_url":"https://www.paypal.com/cgi-bin/webscr?..............."}

All you have to do is to redirect the user's browser to the URL provided in "redirect\_url" key, via a simple redirect function.

# **Groups**

You can retrieve individual groups as well as a list of all your groups. To retrieve a specific group you need to call *TalentLMS\_Group::retrieve({groupID})* where *{groupID}* is the unique identifier describing the requested group. To retrieve all your groups you need to call *TalentLMS\_Group::all()*.

#### *Retrieving a group – Example response*

```
\overline{f}"id":"1",
"name": "My group",
"description":"My first group",
"key": "MLdDOnOBn",
"price":"$0",
"owner_id":"1",
"belongs to branch":"",
"max_redemptions":"",
"redemptions_sofar":"",
"users":[{"id":"1",
      "name":"D. Dummy"},
      {"id":"2",
      "name":"D. Dummy2"}],
"courses":[{"id":"19",
      "name": "Money as debt" },
      {"id":"1",
      "name":"Social media"}]
}
```
#### *Retrieving all groups – Example response*

```
[{
"id":"1",
"name": "My group",
"description":"My first group",
"key":"MLdDOnOBn",
"price":"$0",
```

```
"owner_id":"1",
"belongs to branch":"",
"max_redemptions":"",
"redemptions sofar":""},
{"id":"2",
"name":"Test",
"description":"",
"key":"8t4F2Op98",
"price":"$0",
"owner_id":"1",
"belongs to branch":"",
"max_redemptions":"",
"redemptions_sofar":""
\vert } ]
```
#### **Create a new group**

You can create a new group by calling *TalentLMS\_Group::create(array('name' => '{name}', 'description' => '{description}', 'key' => '{key}', 'price' => '{price}', 'creator\_id' => '{creatorId}', 'max\_redemptions' => '{maxRedemptions}'))*. The fields 'description', 'key', 'price' and 'max redemptions' are optional. The field 'creator id' denotes the id of the user that will be the owner of the group. If omitted then the owner – creator is the owner of the account (super-administrator). If the provided arguments are valid, then the above call returns a response in the following format.

```
{"id":"10",
"name":"A new group",
"description":"Group created via API",
"key":"MLdDOnOBm",
"price":"$0",
"owner_id":"1",
"belongs to branch":"",
"max_redemptions":"",
"redemptions_sofar":""}
```
## **Delete a group**

You can delete a group by calling *TalentLMS\_Group::delete(array('group\_id' => '{groupId}', 'deleted\_by\_user\_id' => '{deletedByUserId}'))*. The field 'deleted\_by\_user\_id' is optional. This field represents the user who is responsible for the deletion of the group. If omitted then the owner of the account (super-administrator) is responsible for the deletion. If the provided arguments are valid, then the above call returns a response in the following format.

{"message":"Operation completed successfully"}

## **Add user to group**

You can add a user to a group by calling *TalentLMS\_Group::addUser(array('user\_id' => '{userId}', 'group\_key' => '{groupKey}'))*. If the group key corresponds to an existing group and the requested user is not a member of the group, then the above call executes successfully and it returns a response in the following format.

{"user\_id":"1", "group\_id":"1", "group\_name":"my group"}

The group assignment will have as a result the user to become member of the group's courses.

#### **Remove user from group**

You can remove a user from a group by calling *TalentLMS\_Group::removeUser(array('user\_id' => '{userId}', 'group\_id' => '{groupId}'))*. If the group id corresponds to an existing group and the requested user is a member of the group, then the above call executes successfully and it returns a response in the following format.

```
{"user_id":"1", "group_id":"1", "group_name":"my group"}
```
## **Add course to group**

You can add a course to a group by calling *TalentLMS\_Group::addCourse(array('course\_id' => '{courseId}', 'group\_id' => '{groupId}'))*. If the group id corresponds to an existing group and the requested course is not a member of the group, then the above call executes successfully and it returns a response in the following format.

{"course\_id":"1", "group\_id":"1", "group\_name":"my group"}

# <span id="page-38-0"></span>**Branches**

You can retrieve individual branches as well as a list of all your branches. To retrieve a specific branch you need to call *TalentLMS\_Branch::retrieve({branchID})* where *{branchID}* is the unique identifier describing the requested branch. To retrieve all your branches you need to call *TalentLMS\_Branch::all()*.

#### *Retrieving a branch – Example response*

```
\overline{f}"id":"1",
"name":"mybranch",
"description":"My first branch",
"avatar":"https://example.talentlms.com/pages/images/unknown_small.png",
"theme":"Default",
"timezone":"(GMT +02:00) Athens, Istanbul, Minsk",
"signup method": "captcha",
"signup type": "direct",
"verification":"captcha",
"internal_announcement":"",
"external_announcement":"",
"language":"en",
"user type id":" 4",
"user_type":"Learner-Type",
"group_id":null,
"registration email restriction": null,
"users_limit": null,
"disallow global login":"0",
"payment_processor":"",
"currency":"US Dollar",
"paypal email ":"",
"ecommerce_subscription":"0",
"ecommerce_subscription_price":"0",
"ecommerce_subscription_interval":"",
"ecommerce_credits":"0",
"users":[{"id":"1",
```

```
"name":"D. Dummy"},
      {"id":"2",
      "name":"D. Dummy2"}],
"courses":[{"id":"1",
      "name":"Social media"},
      {"id":"12",
      "name":"Intro to TalentLMS"}]
}
```
#### *Retrieving all branches – Example response*

```
[{
"id":"1",
"name":"mybranch",
"description": "My first branch",
"avatar":"https://example.talentlms.com/pages/images/unknown_small.png",
"theme":"Default",
"timezone":"(GMT +02:00) Athens, Istanbul, Minsk",
"signup method": "captcha",
"signup type":"direct",
"verification":"captcha",
"internal_announcement":"",
"external_announcement":"",
"language":"en",
"user type id":" 4",
"user type": "Learner-Type",
"group id":null,
"registration email restriction": null,
"users_limit": null,
"disallow global login":"0",
"payment_processor":"",
"currency":"US Dollar",
"paypal_email":"",
"ecommerce subscription":"0",
"ecommerce subscription price":"0",
"ecommerce_subscription_interval":"",
"ecommerce_credits":"0"},
```

```
{"id":"2",
"name":"test",
"description":"",
"avatar":"https://example.talentlms.com/pages/images/unknown_small.png",
"theme":"Green",
"timezone":"(GMT -03:00) Buenos Aires, Georgetown, Brasilia, Greenland",
"signup_method":"manual",
"signup type": "manual",
"verification":"",
"internal_announcement":"",
"external_announcement":"",
"language":"en",
"user type id":" 4",
"user type": "Learner-Type",
"group_id":"2",
"registration email restriction": null,
"users_limit":"100",
"disallow global login":"0",
"payment processor":"",
"currency":"US Dollar",
"paypal_email":"",
"ecommerce_subscription":"0",
"ecommerce_subscription_price":"0",
"ecommerce_subscription_interval":"",
"ecommerce_credits":"0"
}]
```
# **Create a new branch**

You can create a new branch by calling *TalentLMS\_Branch::create(array('name' => '{name}', 'description' => '{description}', 'disallow\_global\_login' =>*

*'{disallowGlobalLogin}', 'group\_id' => '{groupId}', 'language' => '{language}', 'timezone' => '{timezone}', ' signup\_method' => '{signupMethod}', 'verification' => '{verification}', 'user\_type' => '{userType}', 'registration\_email\_restriction' => '{registrationEmailRestriction}', 'users\_limit' => '{usersLimit}', 'ecommerce\_processor' => '{ecommerceProcessor}', 'currency' => '{currency}', 'paypal\_email' => '{paypalEmail}', 'ecommerce\_subscription' => '{ecommerceSubscription}',*

*'ecommerce\_subscription\_price' => '{ecommerceSubscriptionPrice}', 'ecommerce\_subscription\_interval' => '{ecommerceSubscriptionInterval}', 'ecommerce\_credits' => '{ecommerceCredits}', 'internal\_announcement' => '{internalAnnouncement}', 'external\_announcement' => '{externalAnnouncement}', 'creator\_id' => '{creatorId}'))*. All fields, except from 'name', are optional. The field 'creator id' denotes the id of the user that will be the creator of the branch. If omitted then the creator is the owner of the account (super-administrator). If the provided arguments are valid, then the above call returns a response in the following format.

```
{"id":"10",
"name":"newbranch",
"description":"A new branch",
"avatar":"https://example.talentlms.com/pages/images/unknown_small.png",
"theme":"Default",
"timezone":"(GMT +02:00) Athens, Istanbul, Minsk",
"signup_method":"captcha",
"signup type":"direct",
"verification":"captcha",
"internal_announcement":"",
"external_announcement":"",
"language":"en",
"user type id":" 4",
"user type": "Learner-Type",
"group id":null,
"registration_email_restriction":null,
"users_limit": null,
"disallow global login":"0",
"payment processor":"",
"currency":"US Dollar",
"paypal email":"",
"ecommerce_subscription":"0",
"ecommerce subscription price":"0",
"ecommerce_subscription_interval":"",
"ecommerce_credits":"0"}
```
# **Delete a branch**

You can delete a branch by calling *TalentLMS\_Branch::delete(array('branch\_id' => '{branchId}', 'deleted\_by\_user\_id' => '{deletedByUserId}'))*. The field 'deleted\_by\_user\_id' is optional. This field represents the user who is responsible for the deletion of the branch. If omitted then the owner of the account (super-administrator) is responsible for the deletion. If the provided arguments are valid, then the above call returns a response in the following format.

{"message":"Operation completed successfully"}

## **Add user to branch**

You can add a user to a branch by calling *TalentLMS\_Branch::addUser(array('user\_id' => '{userId}', 'branch\_id' => '{branchId}'))*. If the requested user is not a member of the branch, then the above call executes successfully and it returns a response in the following format.

```
{
"user_id":"1",
"branch_id":"1",
"branch name": "mybranch"
}
```
## **Remove user from branch**

You can remove a user from a branch by calling *TalentLMS\_Branch::removeUser(array('user\_id' => '{userId}', 'branch\_id' => '{branchId}'))*. If the branch id corresponds to an existing branch and the requested user is a member of the branch, then the above call executes successfully and it returns a response in the following format.

{"user\_id":"1", "branch\_id":"1", "branch\_name":"mybranch"}

# **Add course to branch**

You can add a course to a branch by calling *TalentLMS\_Branch::addCourse(array('course\_id' => '{courseId}', 'branch\_id' => '{branchId}'))*. If the branch id corresponds to an existing branch and the requested

course is not a member of the branch, then the above call executes successfully and it returns a response in the following format.

```
{
"course_id":"1",
"branch_id":"1",
"branch name": "mybranch"
}
```
# **Set status**

You can change the status (active or inactive) of a branch by calling *TalentLMS\_Branch::setStatus(array('branch\_id' => '{branchId}', 'status' => '{status}'))*. The 'status' argument should be equal to 'active' or 'inactive'. If the above call executes successfully, it returns the id of the branch and its new status.

```
\left| \right|"branch_id":"2",
"status":"inactive"
\vert
```
# **Units**

You can retrieve the score and completion status for unit – user pairs. To retrieve these details for all the users that tried a specific unit you need to call *TalentLMS\_Unit::getUsersProgress(array('unit\_id' => '{unitID}'))* where *{unitID}* is the unique identifier describing the requested unit. To retrieve the details for a specific unit – user pair you need to call *TalentLMS\_Unit::getUsersProgress(array('unit\_id' => '{unitID}', 'user\_id' => '{userID}')).*

#### *Retrieving scores for all users – Example response*

```
[{
"user_id":"1",
"status":"Completed",
"score":"100"},
{"user_id":"2",
"status":"Completed",
"score":"100"
},
{"user_id":"3",
"status":"In progress",
"score":"60"
}]
```
#### *Retrieving scores for a specific user – Example response*

```
\lceil"user_id":"1",
"status":"Completed",
"score":"100"
|} ]
```
## **Get test answers**

You can retrieve the answers of a user in a test by calling *TalentLMS\_Unit::getTestAnswers(array('test\_id' => '{testID}', 'user\_id' => '{userID}')).* If the test id corresponds to an existing test and the requested user is enrolled in the course containing the test, then the above call executes successfully and it returns a response in the following format.

#### *Retrieving test answers – Example response*

```
{
"test_id":"200",
"test name": "My Test",
"user_id":"200",
"user name":"D. Dummy",
"score":"100.00%",
"completion_status":"Passed",
"completed on":"23/03/2015, 18:18:22",
"completed_on_timestamp":"1427127502",
"total time":"5m 13s",
"total time seconds":313,
"questions":[{
               "id":"10",
      "text":"My question #10",
      "type":"Multiple choice",
      "weight":"1",
      "correct":"1",
      "answers":{"1":"yes","2":"no"},
      "correct answers": {"1":"yes"},
      "user answers": {"1":"yes"} },
      {"id":"20",
      "text":"My [option1|option2] question [option3|option4] #20",
      "type":"Fill the gap",
      "weight":"1",
      "correct":"1",
      "answers":{"1":"option1|option2","2":"option3|option4"},
      "correct answers": {"1": "option1", "2": "option3" },
      "user_answers":{"1":"option1","2":"option3"}},
      {"id":"30",
      "text":"My question #30",
      "type":"Ordering",
      "weight":"2",
```

```
"correct":"1",
      "answers":{"1":"option1","2":"option2","3":"option3"},
      "correct answers":{"1":"option1","2":"option2","3":"option3"},
      "user_answers":{"1":"option1","2":"option2","3":"option3"}},
      {"id":"40",
      "text":"My question #40",
      "type":"Drag and drop",
      "weight":"1",
      "correct":"1",
      "answers":{"1":" option1a <==> option1b ","2":" option2a <==>
option2b"},
      "correct answers":{"1":" option1a <==> option1b ","2":" option2a <==>
option2b"},
      "user answers":{``1":}" option1a <==> option1b ","2":" option2a <==>
option2b"}},
     {"id":"50",
      "text":"My question #50",
      "type":"Free text",
      "weight":"1",
      "correct":"1",
      "answers":[],
      "correct_answers":[],
      "user answers": ["my answer #50"]}]
}
```
#### **Get survey answers**

You can retrieve the answers of a user in a survey by calling *TalentLMS\_Unit::getSurveyAnswers(array('survey\_id' => '{surveyID}', 'user\_id' => '{userID}')).* If the survey id corresponds to an existing survey and the requested user is enrolled in the course containing the survey, then the above call executes successfully and it returns a response in the following format.

*Retrieving survey answers – Example response*

```
"survey_id":"100",
"survey name": "My Survey",
```
 $\lvert$ 

```
"user_id":"200",
"user name":"D. Dummy",
"completion_status":"Completed",
"completed on":"23/03/2015, 14:00:23",
"completed_on_timestamp":"1427112023",
"total_time":"3m 42s",
"total time seconds":222,
"questions":[{
               "id":"1",
      "text":"My question #1",
      "type":"Multiple choice",
      "answers":{"1":"yes","2":"no","3":"maybe"},
      "user_answers": {"1":"yes"}},
      {"id":"2",
      "text":"My question #2",
      "type":"Multiple choice",
      "answers":{"1":"yes","2":"no"},
      "user_answers": {"1":"yes"}},
      {"id":"3",
      "text":"My question #3",
      "type":"Free text",
      "answers":[],
      "user answers": ["my answer #3"] },
      {"id":"4",
      "text":"My question #4",
      "type":"Free text",
      "answers":[],
      "user answers": ["my answer #4"] },
      {"id":"5",
      "text":"My question #5",
      "type":"Likert scale",
      "answers":[],
      "user answers":[],
      "child_questions":[
         {"id": "6",
          "text": "Subquestion #1",
          "type": "Likert scale",
```

```
"answers": ["Strongly Disagree",
                        "Disagree",
                        "Neutral",
                         "Agree",
                         "Strongly Agree"
                        \frac{1}{2},
           "user answers": {
              "1": "Disagree"
           }
          }
       ]}
|]}
```
# **Get ILT sessions**

You can retrieve the sessions of an ILT unit by calling *TalentLMS\_Unit::getIltSessions(array('ilt\_id' => '{iltID}')).* If the ILT id corresponds to an existing ILT unit, then the above call executes successfully and it returns a response in the following format.

#### *Retrieving sessions for an ILT unit – Example response*

```
[{
"id":"1",
"name":"Session #1",
"multiname":"",
"linked_to":"",
"type":"webinar",
"owner_id":"1",
"instructor_id":"1",
"description":"",
"location":"",
"start_timestamp":"1484906400",
"start date":"20/01/2017, 12:00:00",
"capacity":"unlimited",
"duration_minutes":"60"
},
```
{"id":"2",

"name":"Session #2",

"multiname":"",

"linked to":"",

"type":"classroom",

"owner\_id":"1",

"instructor\_id":"1",

"description":"",

"location":"",

"start\_timestamp":"1485870300",

"start\_date":"31/01/2017, 15:45:00",

"capacity":"100",

"duration\_minutes":"120"

}]

# **Domain details**

{

You can retrieve general details about your domain, including the total number of users, courses, categories, groups and branches in your domain. Also, you can retrieve the signup method (direct, captcha, email, admin or manual), the PayPal email address, the domain map of your domain and the monthly active users if you are subscribed in an unlimited plan. Also, you can retrieve the branch limit based on your plan (-1 meaning unlimited branches). To retrieve these details you need to call *TalentLMS\_Siteinfo::get()*.

#### *Retrieving domain details – Example response*

```
"total users":"100",
"total courses":"4",
"total_categories":"2",
"total_groups":"2",
"total_branches":"2",
"monthly active users":"30",
"signup method": "email",
"signup type": "direct",
"verification":"email",
"paypal email":"",
"domain map":"",
"date_format":"DDMMYYYY",
"limits": {
    "maximum_brances": 1
  }
\vert
```
Possible date formats are: DDMMYYYY, MMDDYYYY and YYYYMMDD.

## **Rate limiting**

You can check your current rate limit status at any time by calling TalentLMS\_Siteinfo::getRateLimit().

#### *Retrieving rate limits – Example response*

```
\left| \right|"limit":"2000",
"remaining":"1999",
"reset":"1374757895",
"formatted_reset":"25/07/2013, 16:11"
}
```
'limit' represents the maximum number of requests that is permitted to make per hour. 'remaining' is the number of requests remaining in the current rate limit window. 'reset' represents the time at which the current rate limit window resets in UTC epoch seconds, while 'formatted\_reset' represents this time in a readable format.

Note that calling this method does not count against your rate limit.

## **Get timeline**

You can retrieve timeline entries for certain event types. To retrieve timeline entries you need to call *TalentLMS\_Siteinfo::getTimeline(array('event\_type' => '{eventType}'))* where *{eventType}* is the identifier describing the event type you want. Please refer to Appendix section for a complete list of available event types. For user/course/branch/group/unit related event types you can pass a second argument ('user\_id' or 'course\_id' or 'branch\_id' or 'group\_id' or 'unit\_id') to get entries associated with that entity only. For example, you can retrieve all log–in events for a specific user or the courses that have been added to a specific group.

Note that the response contains the latest 200 timeline entries.

#### *Retrieving certification issues for a user – Example response*

```
\lceil"action":"certification_issue_certification",
"message":"D. Dummy was awarded a certification for the course my course #1",
"timestamp":"15/12/2016, 12:49:02",
"unix_timestamp":"1481798942",
"user_id":"10",
"user username": "dummy",
"user email":"dummy@example.com",
"user fullname":"D. Dummy",
```

```
"object_id":"1",
"object name": "my course #1",
"event_counter":"1"
},
{"action":"certification_issue_certification",
"message":" D. Dummy was awarded a certification for the course my course
|42",
"timestamp":"06/05/2015, 15:27:42",
"unix_timestamp":"1430915262",
"user_id":"10",
"user username": "dummy",
"user_email":"dummy@example.com",
"user_fullname":"D. Dummy",
"object_id":"2",
"object_name":"my course #2",
"event counter":"1"
},
{"action":"certification_issue_certification",
"message":" D. Dummy was awarded a certification for the course my course
#3",
"timestamp":"30/03/2015, 14:18:17",
"unix_timestamp":"1427714297",
"user_id":"10",
"user username": "dummy",
"user_email":"dummy@example.com",
"user fullname":"D. Dummy",
"object_id":"3",
"object_name":"my course #3",
"event counter":"1"
}]
```
# **Appendix A. Examples**

The following source code shows a complete example of how to access the TalentLMS API, using the PHP library.

```
<?php
header('Content-Type: text/html; charset=utf-8');
require_once(dirname(__FILE__).'/talentlms/lib/TalentLMS.php');
try{
     TalentLMS::setApiKey('m8LnkM55HNyimpeq7usv3TRVlVpKwq');
      TalentLMS::setProtocol('https');
      TalentLMS::setDomain('example.talentlms.com');
      $owner = TalentLMS_User::retrieve(1);
      $talentlmsIntro = TalentLMS Course::retrieve(12);
      $samples = TalentLMS Category::retrieve(3);
      $mybranch = TalentLMS_Branch::retrieve(1);
      $mygroup = TalentLMS_Group::retrieve(1);
      $users = TalentLMS User::all();$courses = TalentLMS_Course::all();
      $categories = TalentLMS_Category::all();
      $branches = TalentLMS_Branch::all();
      $groups = TalentLMS_Group::all();
      $siteInfo = TalentLMS_Siteinfo::get();
     printf("My domain consists of: %d users, %d courses, %d categories, %d
groups and %d branches", $siteInfo['total_users'],
$siteInfo['total courses'], $siteInfo['total categories'],
$siteInfo['total_groups'], $siteInfo['total_branches']);
}
catch(Exception $e){
      echo $e->getMessage();
\vert \cdot \rangle|?
```
The following example shows the way to print the users of each branch in your TalentLMS domain.

```
<?php
header('Content-Type: text/html; charset=utf-8');
require once(dirname( FILE ).'/talentlms/lib/TalentLMS.php');
try{
      TalentLMS::setApiKey('m8LnkM55HNyimpeq7usv3TRVlVpKwq');
      TalentLMS::setProtocol('https');
      TalentLMS::setDomain('example.talentlms.com');
      $branches = TalentLMS_Branch::all();
      foreach($branches as $branch){
            $currentBranch = TalentLMS_Branch::retrieve($branch['id']);
            $users = $currentBranch['users'];
            if(count($users) > 0){
                  echo 'Users of branch <b>'.$currentBranch['name'].'</b>
are:<br/>>';
                  echo '<ul>';
                  foreach($users as $user){
                        echo '<li>'.$user['name'].'</li>';
                  }
                  echo '</ul>';
            }
      }
}
catch(Exception $e){
      echo $e->getMessage();
}
|?
```
The following example shows the way to print the users who have completed the most courses.

<?php

```
header('Content-Type: text/html; charset=utf-8');
require once(dirname( FILE ).'/talentlms/lib/TalentLMS.php');
try{
      TalentLMS::setApiKey('m8LnkM55HNyimpeq7usv3TRVlVpKwq');
      TalentLMS::setProtocol('https');
      TalentLMS::setDomain('example.talentlms.com');
      $users = TalentLMS User::all();$countCompletedCourses = array();
      foreach($users as $user){
            $currentUser = TalentLMS_User::retrieve($user['id']);
            $courses = $currentUser['courses'];
            $countCompletedCourses[$currentUser['id']] = 0;
            foreach($courses as $course){
                  if($course['completed_on'] != ''){
                        $countCompletedCourses[$currentUser['id']]++;
                  }
            }
      }
      $maxs = \qquad \qquad = array keys($countCompletedCourses,
max($countCompletedCourses));
      $topUsers = array();
      foreach($maxs as $max){
            $topUser = TalentLMS User::retrieve($max);
            $topUsers[] = $topUser['first_name'].' '.$topUser['last_name'];
      }
      if(count($topUsers)){
```

```
echo 'Users who have completed the most courses are:
'.implode(",", $topUsers);
      }
}
catch(Exception $e){
     echo $e->getMessage();
\vert|?
```
The following example shows the way to get detailed branch reports, such as the number of assigned/completed users in each course which is member of a branch.

```
<?php
ini set('display errors', false);
header('Content-Type: text/html; charset=utf-8');
require once(dirname( FILE ).'/talentlms/lib/TalentLMS.php');
echo '<!DOCTYPE HTML PUBLIC "-//W3C//DTD HTML 4.01//EN"
"http://www.w3.org/TR/html4/strict.dtd">';
echo "<html><head><title>Branch Reports</title></head><body>";
try{
      TalentLMS::setApiKey('3Q96EjNMS2eWQBbM2ivIfmgcENMycD');
      TalentLMS::setProtocol('https');
      TalentLMS::setDomain('amakrid.talentlms.com');
      $branches = TalentLMS Branch::all(); // get all branches
      foreach($branches as $branch){
                            // get info about this branch
            $branchInfo = TalentLMS_Branch::retrieve($branch['id']);
            $branchUsers = $branchInfo['users']; // branch members
            $branchUsersIds = array(); // the ids of branch members
            foreach($branchUsers as $user){
                  array push($branchUsersIds, $user['id']);
```

```
}
            echo "<h3><u>Branch: {$branch['name']}</u></h3>";
                             // number of users in the branch
            echo "Number of users: ".count($branchInfo['users'])."<br/>khr/>";
                             // number of courses in the branch
            echo "Number of courses: ".count($branchInfo['courses'])."<br/>khr/>";
            echo "<ul>";
                             // iterate over the courses of the branch
            foreach($branchInfo['courses'] as $course){
                                            // get info about this course
                  $courseInfo = TalentLMS_Course::retrieve($course['id']);
                  $assignedUsers = 0; // number of users in this course
                                            // number of users that completed
the course
                  $completedUsers = 0;
                  $learning = 0; // number of learners
                  $instructors = 0; // number of instructors
                  \texttt{S} \texttt{completedUsersList = '''}; // list of completed users
                  $nonCompletedUsersList = ''; // list of non completed
users
                                            // iterate over the users of this
course
                  foreach($courseInfo['users'] as $user){
                                                          // check if user is
member of the branch
                        if(in array($user['id'], $branchUsersIds)){
                               $assignedUsers++;
                               if(Suser['role'] == 'learner')$learners++;
                               }
                               else if($user['role'] == 'instructor'){
```

```
$instructors++;
                                  }
                                  if(!empty($user['completed_on'])){
                                         $completedUsers++;
                                         $completedUsersList .=
"<li><b>{$user['name']}</b> - {$user['role']} (Completed on:
{$user['completed_on']})</li>";
                                  }
                                  else{
                                         $nonCompletedUsersList .=
"<li>{$user['name']} - {$user['role']}</li>";
                                  }
                           }
                    }
                                         echo "<li style='padding: 6px 0px;'>";
                    echo "Course: \langle u \rangle \langle b \rangle {$course['name']}\langle b \rangle \langle u \rangle \langle b r / \rangle \langle b r / \rangle";
                    echo "Number of assigned users: {$assignedUsers}<br/>kbr/>";
                    echo "Number of completed users: {$completedUsers} < br/> />";
                    echo "Number of learners: {$learners}<br/>kor/>";
                    echo "Number of instructors: {$instructors}<br/> />";
                    if(isset($ GET['users']) && $ GET['users'] == '1'){
                           echo
"<br/><ol>{$completedUsersList}{$nonCompletedUsersList}</ol>";
                    }
                    echo "</li>";
             }
             echo "</ul>";
      }
}
catch(Exception $e){
      echo $e->getMessage();
}
echo "</body></html>";
|?>
```
The following example shows how to activate all users in your account

```
<?php
ini set('display errors', false);
header('Content-Type: text/html; charset=utf-8');
require once(dirname( FILE ).'/talentlms/lib/TalentLMS.php');
try{
      TalentLMS::setApiKey('2ZgwpuGV97xZfFI4ag5agGwfCPgXB5');
      TalentLMS::setProtocol('https');
      TalentLMS::setDomain('yourdomain.talentlms.com);
      $users = TalentLMS User::all();foreach($users as $user){
          if ($user['status']!='active')
                   TalentLMS User::setStatus(array('user_id' => $user['id'],
'status' => 'active'));
      }
catch(Exception $e){
      echo $e->getMessage();
}
|?
```
# <span id="page-60-0"></span>**Appendix B. Mappings**

#### **Time zone mappings**

```
9.5 => "Adelaide, Australia"
82 \Rightarrow "Aden"
-9 => "Alaska"
46 => "Algiers, Algeria"
92 \Rightarrow "Almaty"
76 \Rightarrow "Amman, Jordan"
53 => "Amsterdam, Netherlands"
|109\rangle => "Apia, Samoa"
-7b => "Arizona / Mountain Time, no DST (US & Canada)"
93 \Rightarrow "Astana, Dhaka"
|2 \implies "Athens, Greece"
-2 => "Atlantic islands"
12b => "Auckland, Wellington, New Zealand"
-1 => "Azores"
|77 \implies "Baghdad, Iraq"
|80 \rangle => "Bahrain"
|88 \rangle => "Baku, Azerbaijan"
|94 \rangle => "Bangkok, Thailand"
98 \Rightarrow "Beijing, Shanghai, China"
|73 \rangle => "Beirut, Lebanon"
48 => "Belgrade, Bratislava, Ljubljana"
52 \Rightarrow "Berlin, Germany"
-5b => "Bogotá, Quito"
10b => "Brisbane, Australia"
51 => "Brussels, Belgium"
71 => "Bucharest, Romania"
63 \Rightarrow "Budapest, Hungary"
-3 => "Buenos Aires, Georgetown, Brasilia"
65 \Rightarrow "Cairo, Egypt"
-44b => "Canada/Atlantic (Atlantic Standard Time)"
10 => "Canberra, Melbourne, Sydney, Australia"
38 => "Cape Verde"
```

```
-4.5 => "Caracas, Venezuela"
|41 \rangle => "Casablanca, Morocco"
24 => "Central Time (US & Canada)"
|23 \rangle => "Chihuahua, Mexico"
50 \Rightarrow "Copenhagen, Denmark"
|21 \rangle => "Costa Rica"
74 \Rightarrow "Damascus, Syria"
9.5b \Rightarrow "Darwin, Australia"
83 => "Djibouti"
4b \Rightarrow "Dubai"
43 => "Dublin, Ireland"
-5 => "Eastern Time (US & Canada)"
17 => "Edmonton, Canada"
19 => "El Salvador"
-12 => "Eniwetok, Kwajalein"
|12 \rangle => "Fiji, Marshall Islands"
37 \Rightarrow "Greenland"
|0\rangle => "Greenwich Mean Time: Edinburgh, Lisbon, London"
105 => "Guam / Port Moresby, Papua New Guinea"
18 => "Guatemala"
33 \Rightarrow "Guyana"
-44c \Rightarrow "Halifax, Nova Scotia, Canada / Hamilton, Bermuda"
60 => "Harare, Zimbabwe / Pretoria, South Africa"
-10 => "Hawaii"
67 => "Helsinki, Finland"
106 \Rightarrow "Hobart, Tasmania"
|8 \rangle => "Hong Kong, Urumqi"
30 \Rightarrow "Indiana (East), USA"
97 => "Irkutsk, Russia / Ulaanbaatar, Mongolia"
90 => "Islamabad, Tashkent"
|70 \rangle => "Istanbul, Turkey"
96 => "Jakarta, Indonesia"
|75 \implies "Jerusalem"
2b => "Johannesburg, South Africa"
14 => "Juneau City, Borough, Alaska"
4 \Rightarrow "Kabul"
108 => "Kamchatka, Russia"
```
5 => "Karachi, Pakistan"  $|91 \rangle$  => "Kathmandu, Nepal" 66 => "Khartoum, Sudan"  $|85 \rangle$  => "Kiev, Ukraine" 7 => "Krasnoyarsk, Russia" 100 => "Kuala Lumpur, Malaysia"  $78 \Rightarrow$  "Kuwait"  $32 \Rightarrow$  "La Paz, Bolivia"  $|27 \implies$  "Lima, Peru"  $|44 \rangle$  => "Lisbon, Portugal"  $57$  => "Luxembourg"  $59 \Rightarrow$  "Madrid, Spain" 11 => "Magadan, Russia / Solomon Islands" 20 => "Managua, Nicaragua"  $-7$  => "Mazatlan"  $25$  => "Mexico City" 13 => "Midway Islands, Samoa"  $86 \Rightarrow$  "Minsk, Belarus"  $84$  => "Mogadishu, Somalia" 28 => "Monterrey, Mexico"  $34 \Rightarrow$  "Montevideo, Uruguay" 29 => "Montreal, Quebec, Toronto, Ontario, Canada" 3 => "Moscow, St. Petersburg, Volgograd"  $-7a$  => "Mountain Time (US & Canada)" 5.5 => "Mumbai, Kolkata, Madras, New Delhi"  $87$  => "Muscat, Oman" 68 => "Nairobi, Kenya"  $107$  => "New Caledonia"  $-3.5$  => "Newfoundland"  $72 \Rightarrow$  "Nicosia, Cyprus"  $42 \Rightarrow$  "Nouakchott, Mauritania"  $6 \Rightarrow$  "Novosibirsk, Russia" 9 => "Osaka, Sapporo, Tokyo, Japan"  $49 \Rightarrow$  "Oslo, Norway"  $-8$  => "Pacific Time (US & Canada)"  $-11$  => "Pago Pago"  $26 \Rightarrow$  "Panama"

```
1 => "Paris, Vilnius, West Central Africa"
|8b| \Rightarrow "Perth, Australia"
62 => "Prague, Czech Republic"
31 => "Puerto Rico"
81 \Rightarrow "Oatar"
6.5 => "Rangoon, Myanmar"
35 => "Recife, Araguaina, Brazil"
-6b => "Regina, Saskatchewan, Canada"
40 => "Reykjavik, Iceland"
79 => "Riyadh, Saudi Arabia"
54 => "Rome, Italy"
-4 => "Santiago, Chile"
-44 => "Santiago, Chile"
36 \Rightarrow "Sao Paulo, Brazil"
103 => "Seoul, South Korea"
101 => "Singapore"
69 \Rightarrow "Sofia, Bulgaria"
55 => "Stockholm, Sweden"
|99 \rangle => "Taipei, Taiwan"
|22 \implies "Tequcigalpa, Honduras"
3.5 => "Tehran, Iran"
16 => "Tijuana, Baja California, Mexico"
64 => "Tripoli, Libya"
47 => "Tunis, Tunisia"
39 \Rightarrow "UTC"15 => "Vancouver, Canada"
56 \Rightarrow "Vienna, Austria"
95 \Rightarrow "Vietnam"
104 => "Vladivostok, Russia"
61 \Rightarrow "Warsaw, Poland"
45 => "West Central Africa"
-6 => "Winnipeg"
102 => "Yakutsk, Russia"
89 => "Yekaterinburg, Russia"
58 => "Zurich, Switzerland"
```
#### **Currency mappings**

dollar => "US Dollar" cad => "Canadian Dollar" aud => "Australian Dollar" nzd => "New Zealand Dollar" sgd => "Singapore Dollar" hkd => "Hong Kong Dollar" jpy => "Japanese Yen" brl => "Brazilian Real" mxn => "Mexican Peso" euro => "Euro" pound => "UK Pound" dkk => "Danish Krone" nok => "Norwegian Krone" sek => "Swedish Krona" chf => "Swiss Franc" try => "Turkish Lira" rub => "Russian Ruble" pln => "Polish Zloty" czk => "Czech Koruna" inr => "Indian Rupee" php => "Philippine Peso" thb  $\Rightarrow$  "Thai Baht" ils => "Israeli New Shekel"

#### **Timeline events mappings**

User log in => "user login user" User registration => "user register user" User self registration => "user self register" User deletion => "user delete user" Undelete user => "user undelete user" User update => "user property change" User payment => "user create payment" User level => "user upgrade level" User badge => "user unlock badge" Course creation => "course create course" Course deletion => "course delete course" Undelete course => "course undelete course" Course update => "course property change" Added user to course => "course add user" Removed user from course  $\Rightarrow$  "course remove user" User completed course => "course completion" User did not pass course => "course failure" Reset progress => "course reset user progress" Branch creation  $\Rightarrow$  "branch create branch" Branch deletion => "branch delete branch" Branch update  $\Rightarrow$  "branch property change" Added user to branch => "branch add user" Removed user from branch => "branch remove user" Added course to branch => "branch add course" Removed course from branch => "branch remove course" Group creation  $\Rightarrow$  "group create group" Group deletion => "group delete group" Group update => "group property change" Added user to group => "group add user" Removed user from group => "group remove user" Added course to group => "group add course" Removed course from group  $\Rightarrow$  "group remove course" Certification issued to user  $\Rightarrow$  "certification issue certification" Certification renewed => "certification refresh certification" Certification removed => "certification remove certification"

Certification expired => "certification\_expire\_certification" Test completion => "unitprogress test completion" Test fail => "unitprogress test failed" Survey completion => "unitprogress survey completion" Assignment submission => "unitprogress assignment answered" Assignment grading => "unitprogress assignment graded" ILT grading => "unitprogress ilt graded", Notification creation => "notification create notification", Notification deletion  $\Rightarrow$  "notification delete notification", Notification update => "notification update notification", Automation creation  $\Rightarrow$  "automation create automation", Automation deletion  $\Rightarrow$  "automation delete automation", Automation update => "automation update automation", Custom report creation => "reports create custom report", Custom report deletion => "reports delete custom report", Custom report update => "reports update custom report"